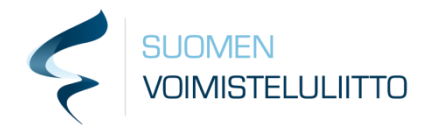

# Hoikan kaudet ja ryhmät Koulutus 16.9.

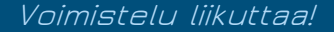

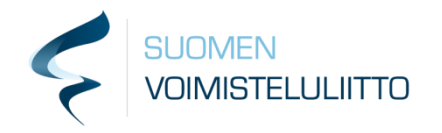

## Sisältö

- Termistöä
- Hoikan kaudet
- Hoikan ryhmät ja niiden hallinta
- Henkilöryhmät
- Kauden vaihdos

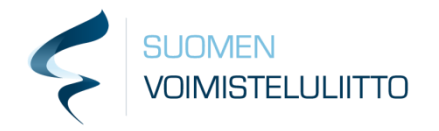

### Hoika termistöä: KAUDET JA RYHMÄT

- **Jäsen**: Seuran toiminnassa mukana oleva, jäsenmaksun maksanut henkilö.
- **Toimintakausi**: Seuran oma, yleensä vuodenmittainen toimintakausi, esimerkiksi jäsenmaksukausi.
- **Kausi**: Hoikassa oleva toiminto, jolla jaotellaan ryhmiä sekä joista koostuu seuran toimintakausia vastaavat jaksot. Kausien avulla ylläpidetään jäsenluetteloa sekä laskutetaan jäsenmaksua.
- **Ryhmä**: Hoikaan luotava ryhmä, johon jäsenet voivat liittyä, esimerkiksi lasten voimistelukoulu ryhmä. Ryhmään voi liittyä maksu tai sillä voidaan vain ylläpitää jäsenistön osallistumistietoja. Ryhmä liittyy aina johonkin Hoikan kauteen.
- **Henkilöryhmä**: Hoikassa oleva ryhmä, johon jäseniä liitetään ylläpitoa varten, esimerkiksi seuran ohjaajat. Henkilöryhmiin ei liity maksuja ja niihin voidaan liittää Hoikan käyttöoikeuksia.

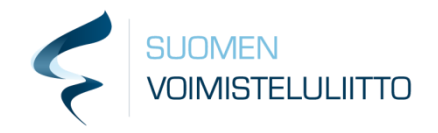

### KAUDET JA RYHMÄT:

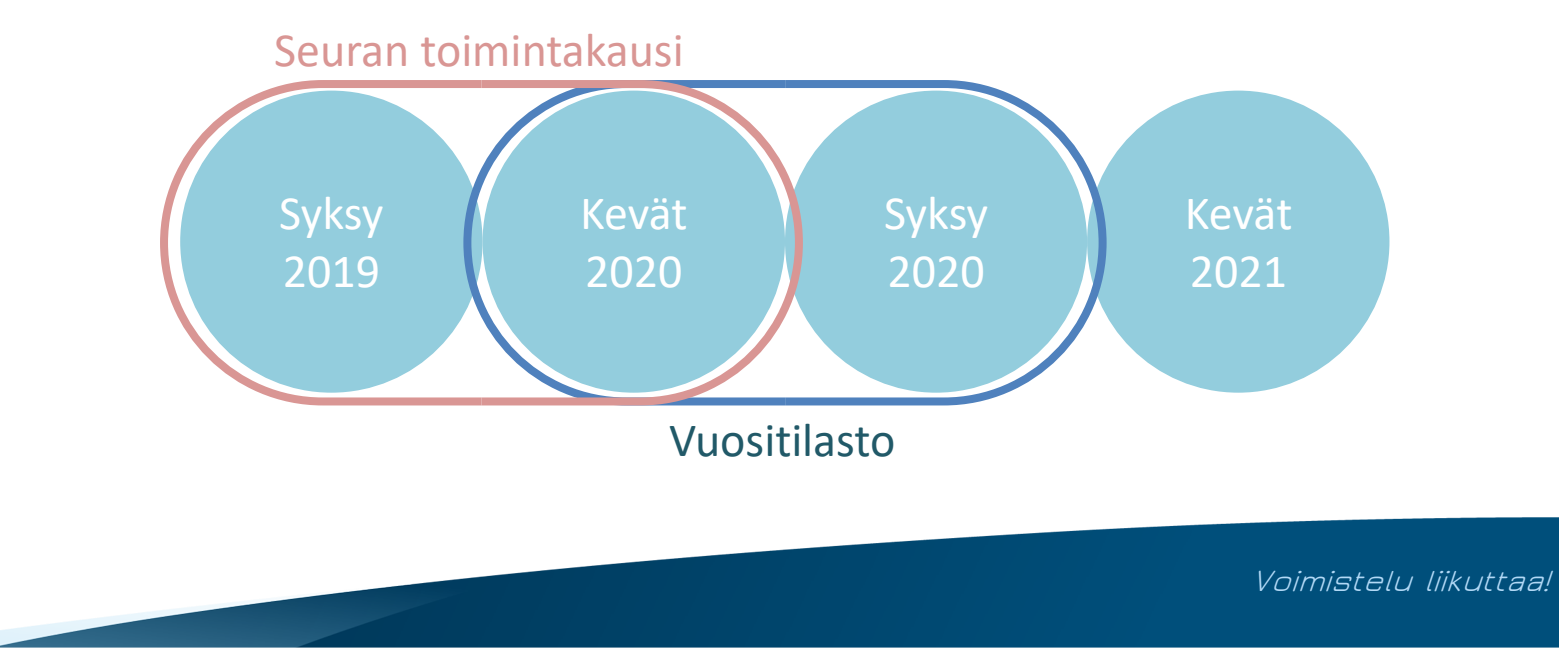

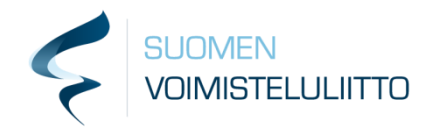

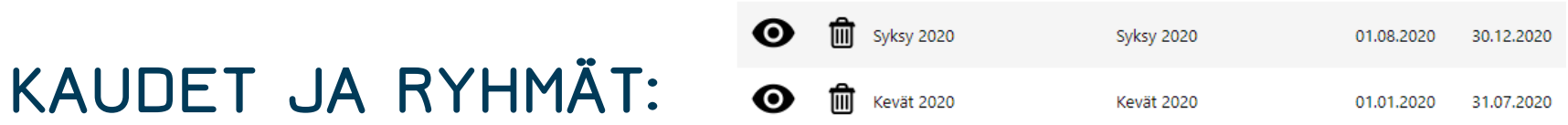

- Hoikassa kausien suositellaan olevan enintään puolen vuoden mittaisia tilastoinnin helpottamiseksi
	- Niiden ei tule yltää kahdelle tai useammalle kalenterivuodelle
	- Kausien pituutta voidaan muokata vielä niiden perustamisen jälkeenkin
	- Kausien pilkkominen helpottaa ryhmien ja jäsenien hallintaa, sekä auttaa jäsenmäärien oikeanlaisessa raportoinnissa.
- Jäsenmaksut laskutetaan usein kausia käyttäen
	- Kausien ei tarvitse olla saman mittaisia kuin jäsenmaksukauden, vaan useammasta lyhyestä kaudesta koostetaan seuran toimintakaudet.
	- Jäsenmaksu voidaan silti laskuttaa vain kerran jäsenmaksukauden aikana, vaikka Hoikassa kausia onkin useampia.

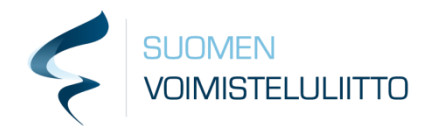

## Kausi

- Kauden perustaminen & asetukset
	- Anna kaudelle vähintään nimi ja päivämäärä
	- Kauden vastuuhenkilö kaudelle on mahdollista asettaa vastuuhenkilö, joka pääsee tarkastelemaan kauden tietoja
		- Ylläpitäjä näkee aina kaiken vaikkei olisi erillisenä vastuuhenkilönä
		- Vastuuhenkilöksi voi merkitä vain henkilön, joka on oikeusryhmäksi tehdyssä henkilöryhmässä (lisää edempänä)
	- Mikäli kausi-toiminnon avulla laskutetaan mitään, määritä myös laskutustiedot (tilinumero, viitteenalku, kustannuspaikka, kirjanpitotili ja laskuerittelyn selite)
- Kaudelle tulee asettaa hintaryhmät
	- Hinnat tulee määritellä kaikille ikäryhmille
	- Hinta voi olla myös 0€
- Hinnoitteluun 3 vaihtoehtoa:
	- Ei laskuteta mitään
	- Laskutetaan vain jäsenmaksu
	- Laskutetaan myös kausimaksu (ei ryhmäkohtaisia maksuja), jolloin hinta perustuu vain syntymävuoteen tai kauteen, jolla ryhmä on (esim jos erillisen kaudet aikuisille ja lapsille)
- Kaikkea voidaan muokata missä välissä kautta tahansa
	- Myös hintoja ja kauden kestoa
	- Kausi ei voi loppua ennen kaudella olevia toimintoja, kuten ryhmiä

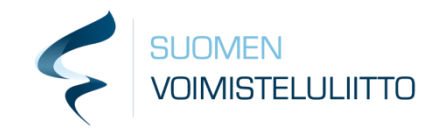

#### Kausi - Kevät 2021

Perustiedot Hintaryhmät Alennukset

Raportit

#### Hintaryhmät  $\bigcirc$

#### Perustiedot

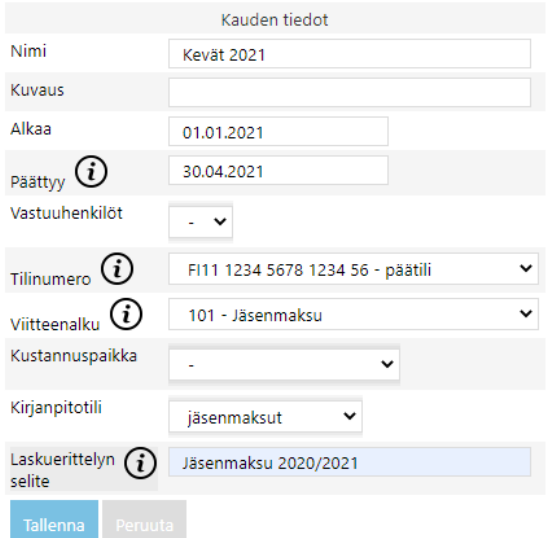

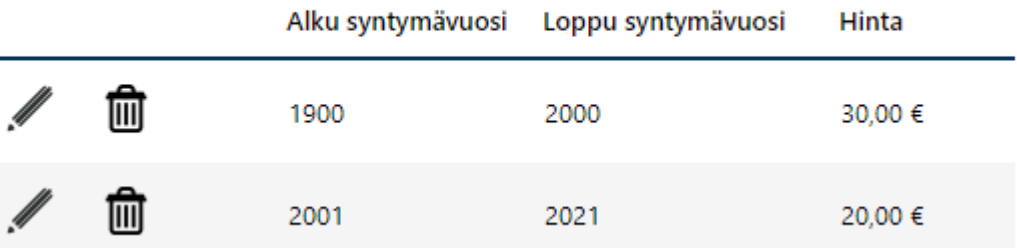

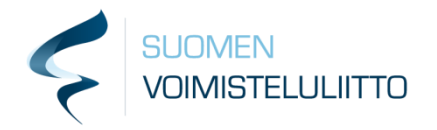

## Alennukset

- **Kaudelle voi asettaa alennuksia:**
- **Kausimaksun sisaralennus**

Kausimaksulle voi määrittää sisaralennuksen, jonka saa silloin kun henkilön alikäyttäjistä useampi kuin yksi alikäyttäjä ilmoittautuu alennuksen kaudelle. Alennus annetaan alikäyttäjän kausi-ilmoittautumisen yhteydessä.

• **Kauden ryhmäilmoittautumisten määräalennus (suositeltu ja monipuolisin alennustyyppi)**

Tietyn kauden ryhmän ilmoittautumismaksuille voi määrittää määräalennuksia. Alennuksen saa ilmoittautumisen yhteydessä ryhmän hinnasta. Alennus lasketaan ryhmän hinnalle ryhmäkohtaisesti sen mukaan monesko ilmoittautuminen kyseinen ilmoittautuminen on.

#### • **Kauden ryhmäilmoittautumisten määräalennus ryhmien kokonaishinnasta**

Alennuksen avulla voidaan kannustaa ilmoittautujia ilmoittautumaan mahdollisimman moneen ryhmään yhdellä ilmoittautumiskerralla. Kun ilmoittautumista tehdään lasketaan alennus sen mukaan moneenko ryhmään kaudella ollaan yhteensä ilmoittauduttu kun ilmoittautuminen on tehty. Jos ryhmäilmoittautumisia kaudelle on esimerkiksi kolme ilmoittautumisen jälkeen, käytetään alennusta joka on merkitty alennuksen hinnoittelussa kohtaan "3.ilmoittautuminen".

Alennuksen hinnoitteluna käytetään aina prosenttialennusta. Alennuksen määrä lasketaan ilmoittautumisen sisältämien kyseisellä kaudella olevien ryhmien kokonaishinnasta.

Mikäli siis henkilö ilmoittautuu ensin yhteen ryhmään ja sitten toisella kertaa vielä toiseen ja kolmanteen kauden ryhmään, saa hän alennuksen vain toisesta ja kolmannesta ryhmäilmoittautumisesta sen alennuksen mukaan joka on merkitty alennuksen hinnoittelussa kohtaan "3.ilmoittautuminen". Mikäli henkilö olisi ilmoittautunut ensimmäisellä kerralla kaikkiin kolmeen ryhmään. olisi hän saanut alennuksen myös ensimmäisestä ryhmästä.

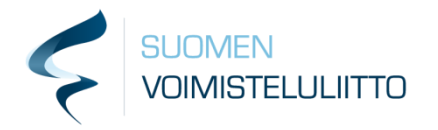

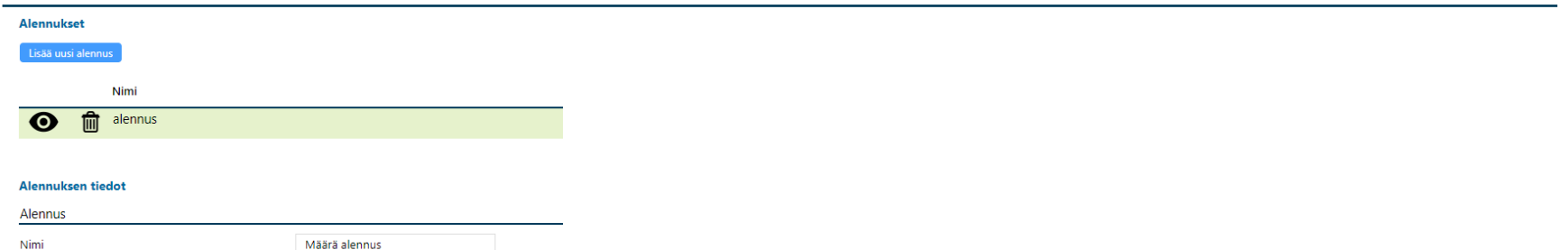

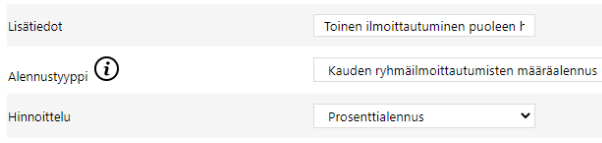

#### Alennuksen hinnoittelu

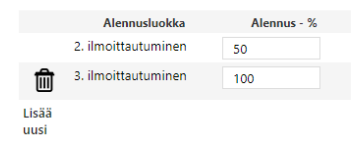

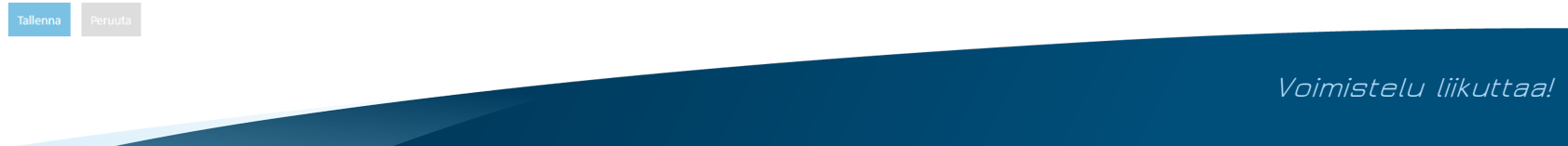

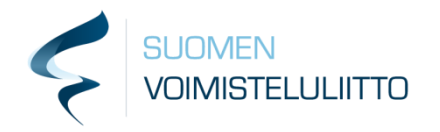

## Ryhmän ja kauden suhde

- Jokainen ryhmä kuuluu jollekin kaudelle
	- Ryhmään ilmoittautunut henkilö liitetään kyseisen kauden jäseneksi automaattisesti
	- Jos kaudelle on merkitty hinta, eli jäsenmaksu, laskutetaan se automaattisesti kerran kaudessa ryhmän laskun yhteydessä.
	- Ryhmän keston tulee olla enintään kauden mittainen
	- Kauden tavoin, ryhmän ei tule ajoittua useammalle kalenterivuodelle
	- Mikäli ryhmän ilmoittautumisten halutaan jatkuvan pidempään kuin yhden kauden yli, niin silloin kopioidaan ryhmä ja sen osallistujat uudelle kaudelle. Ryhmä löytyy näin ollen kummaltakin kauden osalta.
	- Esimerkiksi kausikortti ryhmäliikuntaan tehdään oma ryhmä syksylle ja keväälle, ja kopioidaan osallistujat näiden välillä.

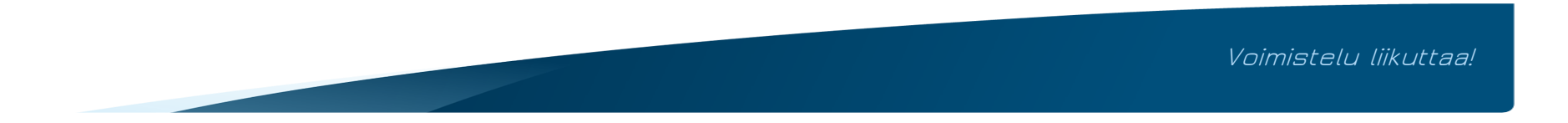

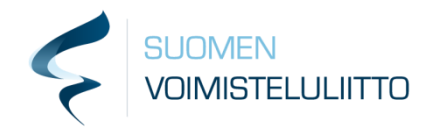

## Ryhmät

- Ryhmän asetukset perustamisessa:
	- Näytetään ilmoittautumisessa: Vain silloin jäsenet voivat ilmoittautua, muuten näkyy vain ylläpidolle
		- Piilotettua ryhmää voidaan käyttää esim. tilanteissa, joissa seura syöttää itse valmennusryhmäläiset
	- Näytetään ryhmäkalenterissa: Mikäli seura käyttää upotettua/linkin kautta ryhmäkalenteria, näytetäänkö ryhmä siinä
	- Muut ryhmän asetusten termit seuraavalla sivulla
- Ryhmän lisäasetukset:
	- Voidaan rajata osallistujia, jolloin ryhmä näkyy vain tietyille henkilöryhmille
	- Voidaan ilmoittautumisen yhteydessä lisätä henkilöitä henkilöryhmiin (esim. joukkueenjohtajat ilmoittautuvat Hoikan kautta ja heidät lisätään henkilöryhmään joukkueenjohtajat)

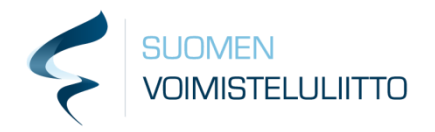

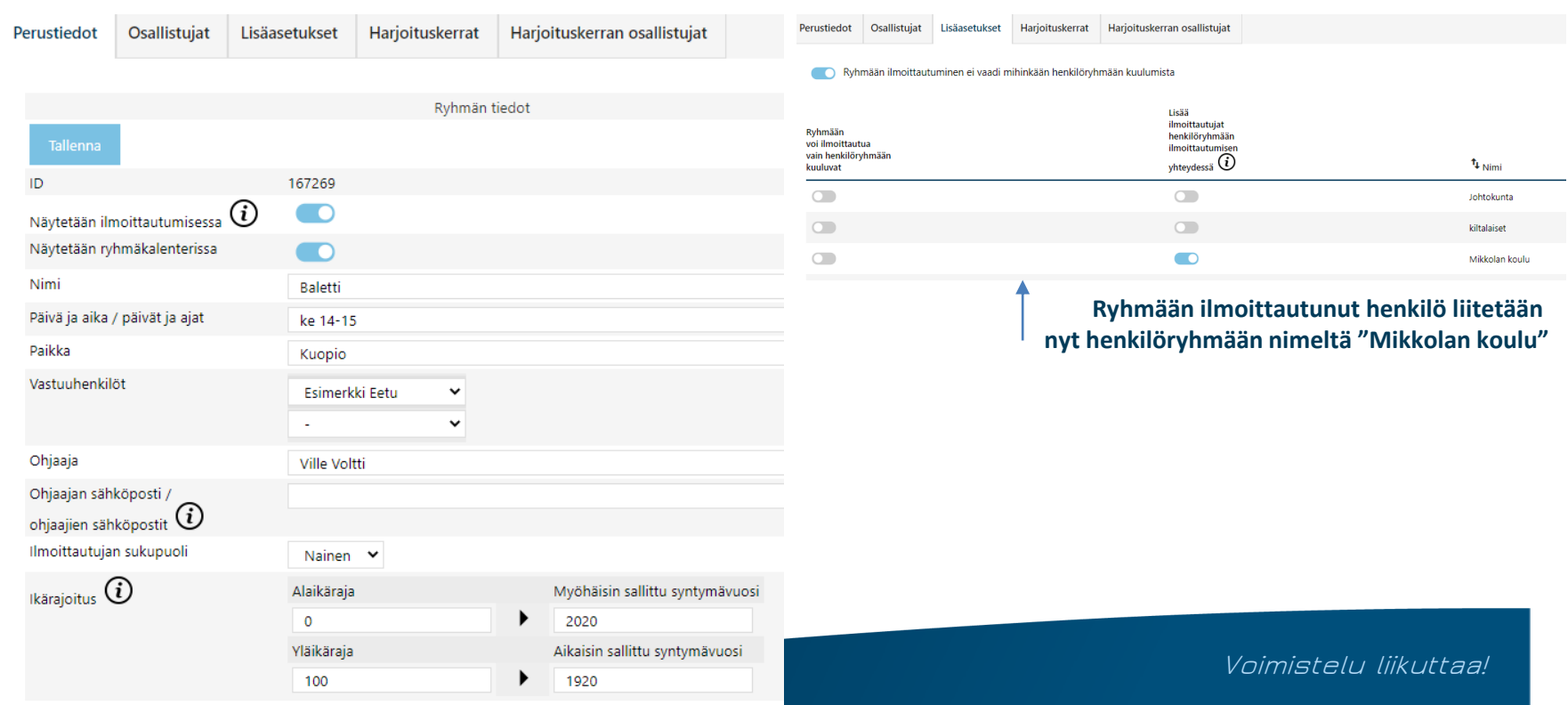

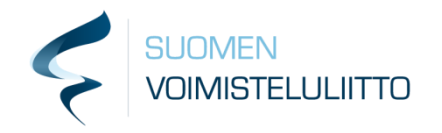

## Ryhmätermistö

- Nimi, päivämäärä ja aika, paikka, ohjaaja ja kuvaus: Ilmoittautujalle näkyvät ryhmän perustiedot
- Vastuuhenkilö: oikeusryhmään lisätty henkilö, joka pääsee omilla tunnuksillaan tarkastelemaan ryhmän tietoja, seura erikseen määrittää käyttöoikeudet
- Ohjaajan sähköposti: ohjaajalle pääsee lähettämään ryhmän listat ja muut tiedot suoraan
- Ilmoittautujan sukupuoli, ikärajoitus: mikäli halutaan määritellä osallistujien rajausta iän tai sukupuolen mukaan
- Ryhmä alkaa, ryhmä loppuu: osallistujan saamia perustietoja
- Kausi: jokainen ryhmä kuuluu jollekin kaudelle, hallinnan työkaluja

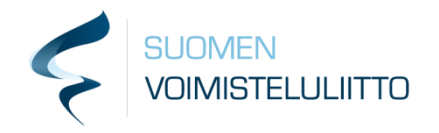

## Ryhmätermistö

- Paikkojen määrä, varasijojen määrä: Ilmoittautumista rajaavia tekijöitä
- Ilmoittautuneiden määrä: ryhmän perustietoja, ohjaa ryhmän ilmoittautumista
- Henkilölle näkyvä oletushinta: hinta, joka näkyy osallistujalle ryhmävalinnassa
- Hinnoittelu ja maksuvaihtoehdot: erilaiset maksuvaihtoehdot, jotka näkyvät kun avaa ryhmän
- Ilmoittautuminen alkaa ja päättyy: rajaa sen, kuinka kauan voi ilmoittautua
- Huomautus henkilölle: info, joka tulee näkyviin, kun valitsee ryhmän
- Tilinumero: tili, jonne ryhmän osallistumismaksut ohjataan
- Viitteenalku: Mikäli seuralla on käytössä useampia viitteitä, voi määritellä alkuosan kirjanpitoa varten. Viitteenalut määritellään kaikki asetuksissa
- Kustannuspaikka: seuran itse määrittelemä, mikäli halutaan kirjanpitoon
- Kirjanpitotili: seuran itse määrittelemä, mikäli halutaan kirjanpitoon
- Laskun lisätieto: henkilölle laskulla näkyvä uusi rivi

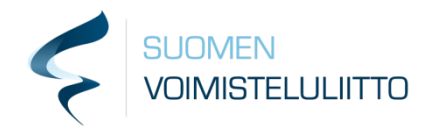

## Erilaiset ryhmät ja hinnoittelu

- Jos kauden kautta ei laskuteta mitään tai laskutetaan vain jäsenmaksu
	- Jokaiselle ryhmälle tulee määritellä hinta.
		- Tällöin jokaiselle ryhmälle voi merkitä erilaisia hintoja, esimerkiksi eri hinta aikuisille ja opiskelijoille
		- Eri hinnoitteluja kannattaa käyttää ryhmän sisällä, eikä esimerkiksi luoda useita eri ryhmiä eri osallistuja tyypeille silloin kun ilmoittautumisen kohde on sama
		- Eri hinnan voi esimerkiksi määritellä myös tietylle henkilöryhmälle, kuten ohjaajille, jolloin vain ohjaajaksi merkitys henkilöt voivat valita tämän hinnan
		- Kun laskutus tapahtuu ryhmien kautta, voidaan käyttää alennuksia (esitelty kauden yhteyessä)
- Jos kaikki laskutetaan kauden kautta
	- Ryhmien taakse ei määritellä hintaa
	- Voidaan luoda yleiset ryhmät, esim. "aikuiset syyskausi" tai jokainen ryhmä erikseen, riippuen siitä mitä seura haluaa

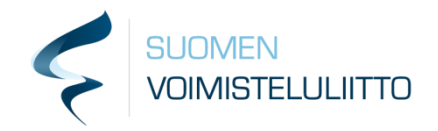

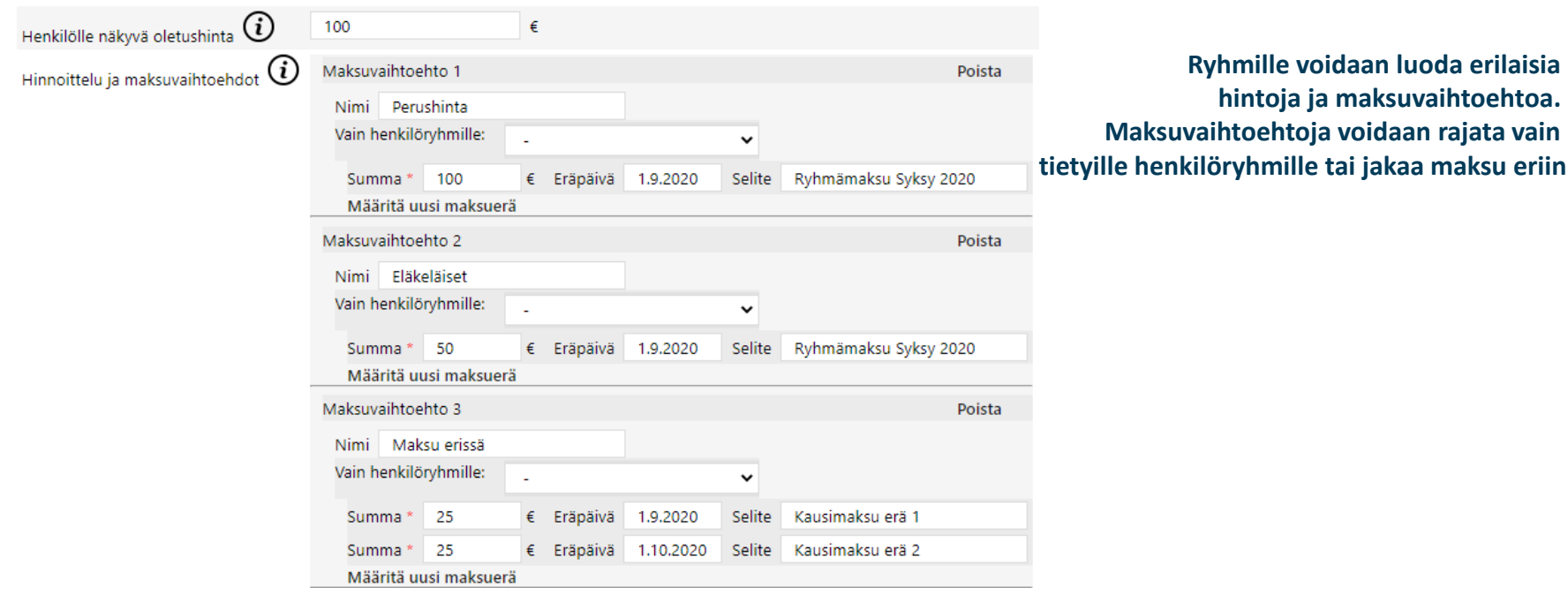

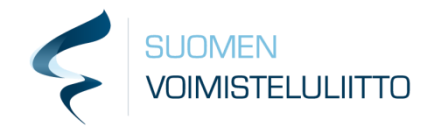

## Ilmoittautuminen

- Kun ryhmä on laitettu näkyväksi ilmoittautumisessa, näkyy se Hoikassa kirjautuneille henkilöille
- Jäsenet voivat tällöin ilmoittautua ryhmään

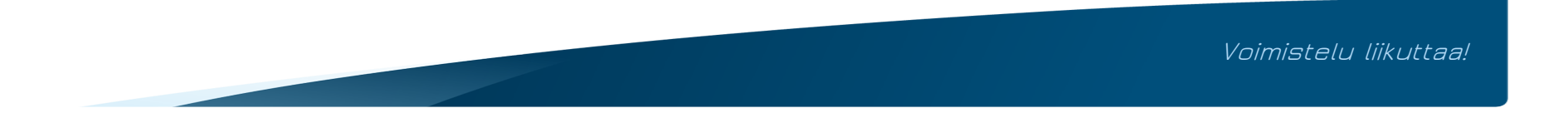

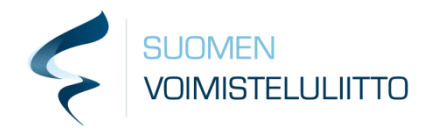

## Ryhmäkalenteri

- Mahdollista upottaa nettisivuille tai laittaa linkki aukeamaan uuteen ikkunaan
- Esimerkki upotetusta kalenterista:<https://www.voimistelu.fi/upotettukalenteri>
- Näyttää kaikki ryhmät kaikilta kausilta, joiden ilmoittautuminen on menossa ja joihin on ruksittu, että saa näkyä ilmoittautumisessa ja kalenterissa
- Kiinnostunut käyttäjä voi ryhmäkalenterin avulla tarkastella ryhmiä, ilman, että hänen tarvitsee rekisteröityä palveluun.

Ryhmät Ryhmän lisäys Osallistujajakaumat Ryhmäkalenteri

#### Ryhmäkalenteri

Ryhmäkalenterin avulla ryhmätarjontaa pääsee tarkastelemaan rekisteröitymättä. Lisäämällä linkin osoitteeseen https://go.hoika.net/pul

Mikäli haluatte upottaa ryhmäkalenterin kotisivuillenne, voitte lisätä alla olevan sisällön kotisivuillenne.

<iframe src="https://go.hoika.net/public/PublicGroups.aspx?hidesidebar=1&hideheaderbar=1&sid=9" enableviewstate="true" framebo

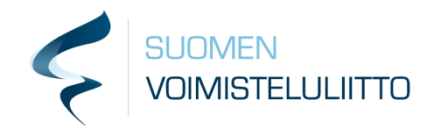

## Ryhmien hallinta

- Seura voi ilmoittaa henkilön ryhmään tai siirtää ryhmästä toiseen.
	- Ryhmän ilmoittautuminen tulee tällöin avata.
	- Ylläpitäjä tekee sen ilmoittautuminen-sivun kautta
	- Valitaan valittu henkilö ja ryhmä
	- Ilmoittautumista tehdessä valitaan, luodaanko lasku ja lähetetäänkö se sähköpostitse henkilölle
- Osallistujaa siirtäessä ilmoitetaan jäsen näin uuteen ryhmään ja poistetaan sen jälkeen vanhasta

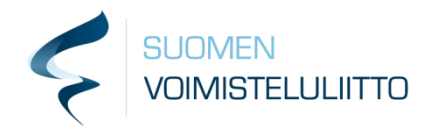

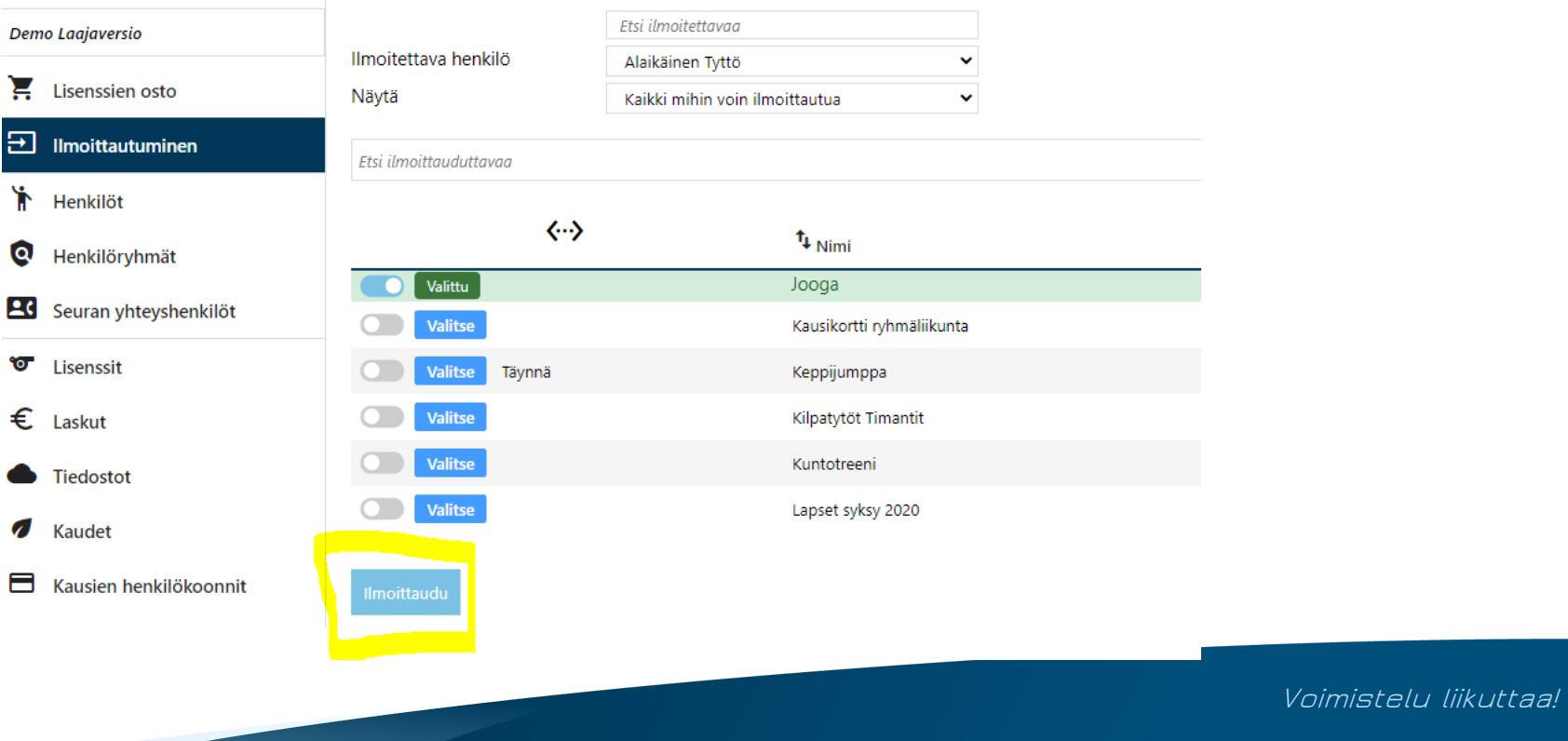

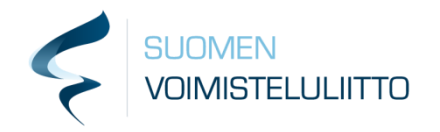

## Ryhmien hallinta

- Ryhmän ilmoittautuneet-sivulta näkyvät ryhmään ilmoittautuneet ja jonoon ilmoittautuneet (plus merkki nimen edessä)
	- Nähdään myös, onko laskut lähetetty
- Osallistujia voidaan poistaa (roskakorin kuva)
	- Lasku ei kuitenkaan poistu vaan se pitää poistaa "Laskut" sivuilta
- Jonossa oleva ei automaattisesti nouse ryhmään vaan hänet tulee erikseen hyväksyä
	- Plus merkki nimen vieressä on hyväksymispainike
	- Hyväksyttäessä valitaan lähetetäänkö lasku sekä vahvistusviesti
- Osallistujat-sivun lisätoiminnot-palkista voi ladata osallistujien tiedot Exceliin tai lähettää sähköpostitse ohjaajalle
	- Samasta kentästä voi lähettää kaikille ryhmän osallistujille sähköpostia
- Ryhmän osallistujat voi lisätä myös jälkikäteen henkilöryhmään, jolloin henkilöryhmään lisätään ryhmässä sillä hetkellä olevat henkilöt

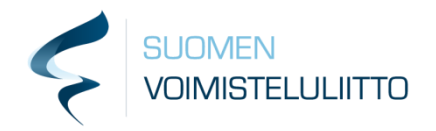

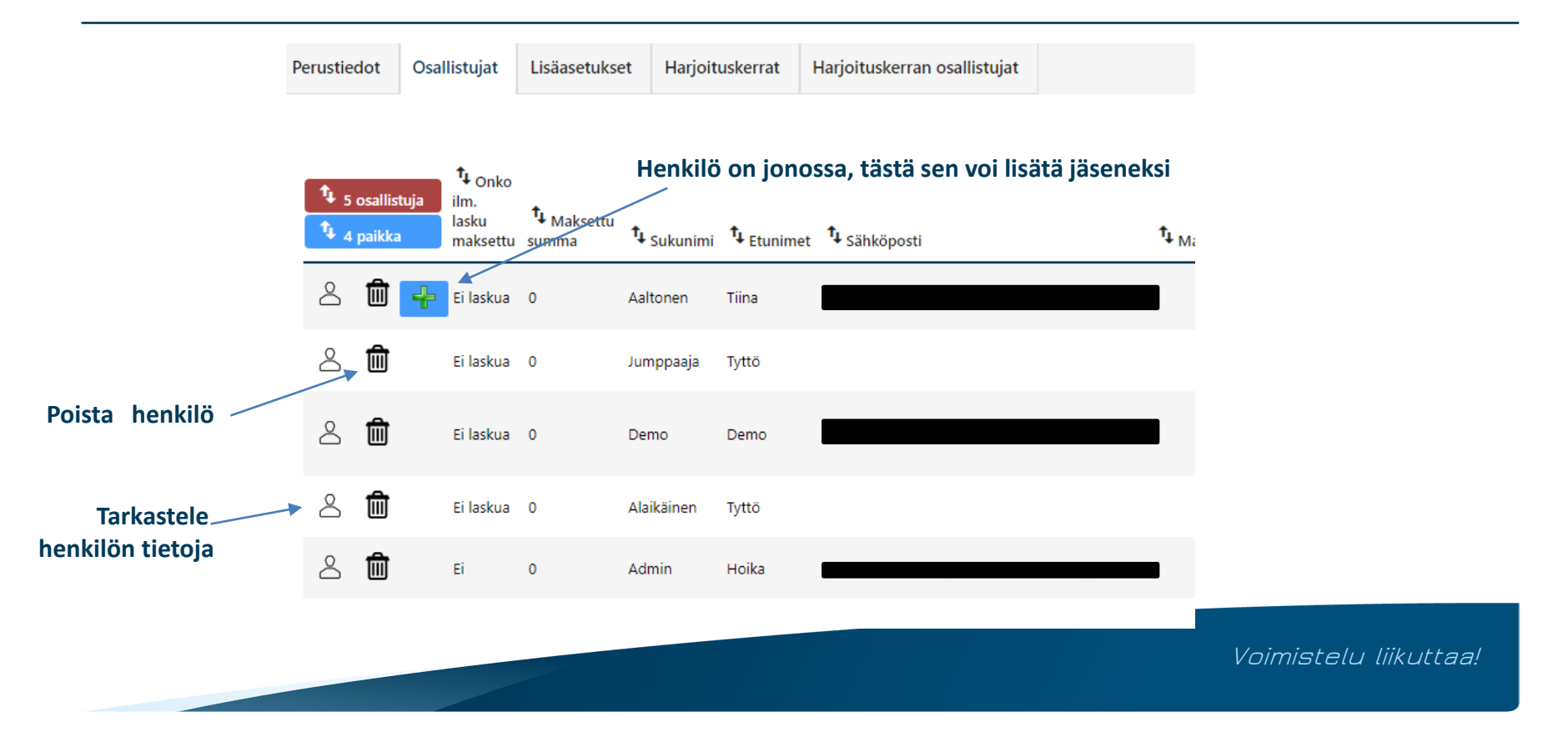

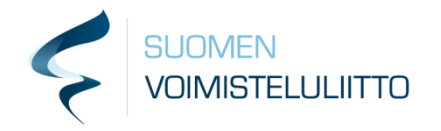

#### Ryhmän lisätoiminnot Osallistujat sivulta

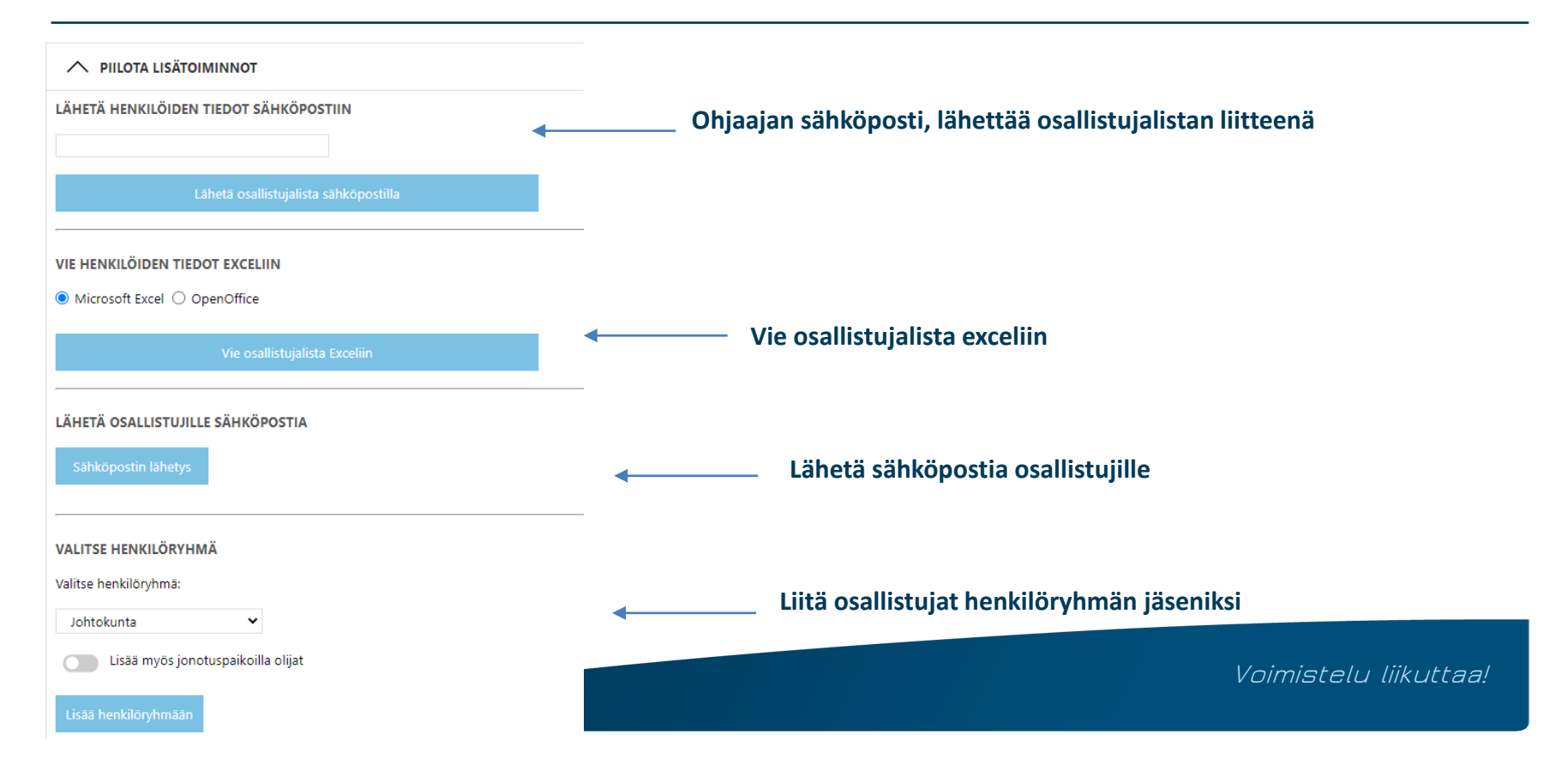

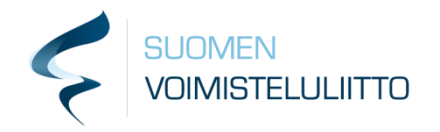

## Läsnäoloseuranta

- Lisätään harjoitus
	- Päivämäärä ja paikka ovat pakolliset tiedot
- Ruksitaan ilmoittautuneiden listalta, ketkä ovat olleet paikalla
- Tallennuksen jälkeen voidaan kynä painikkeesta muokata harjoituksen tietoja tai lisää painikkeesta lisätä henkilö paikallaolleeksi, joka ei vielä ole ilmoittautunut ryhmään
- Harjoituskertojen kautta pystyy hakemaan, ketkä ovat olleet paikalla
- Läsnäolojen raportointitoiminnot tulevat vielä kehittymään

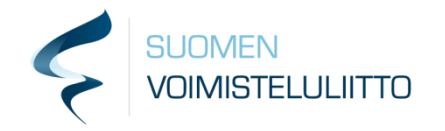

#### Läsnäoloseuranta

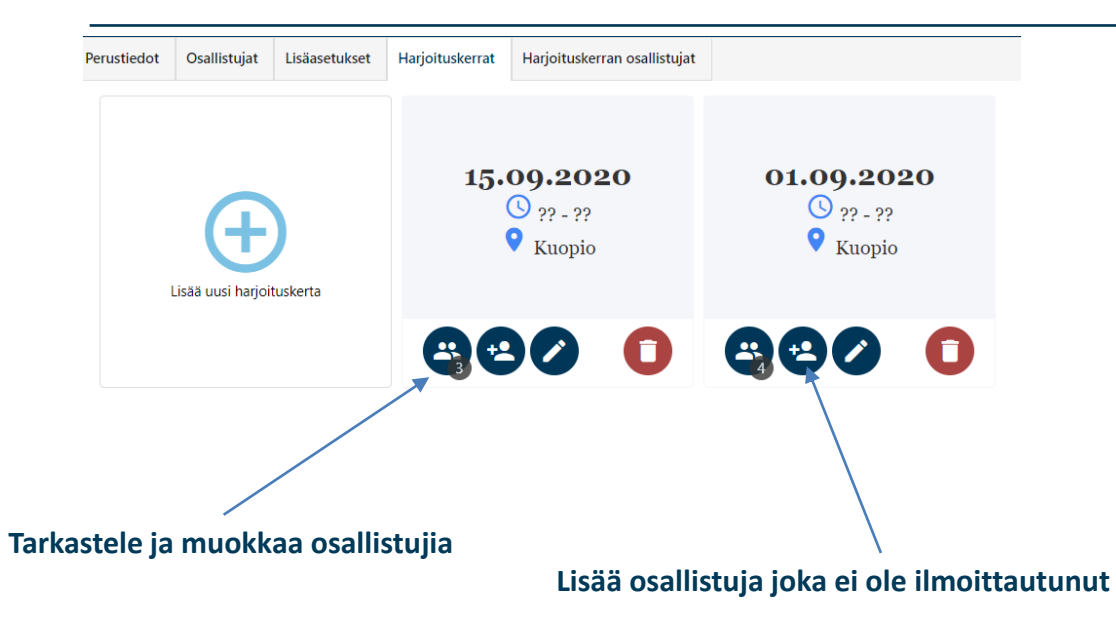

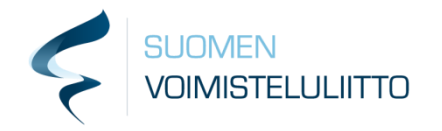

## Viestintä

- Viestien lähetys ryhmille onnistuu Ryhmät sivun näkymästä
- Valitaan halutut ryhmät ryhmät-näkymästä, täppä vasemmalla puolella ryhmän nimeä
- Valitaan lisätoiminnoista Sähköpostin lähetys
- Lähetetään sähköposti avautuvan ikkunan kautta

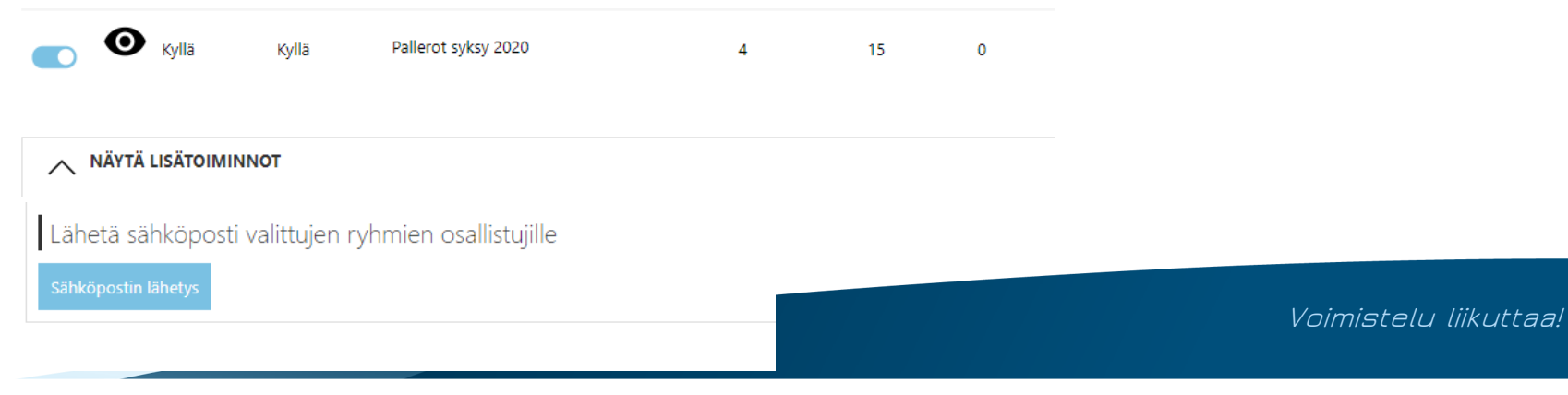

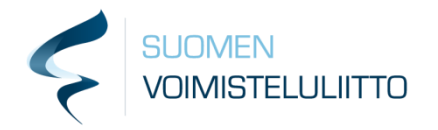

## Miten ryhmä ja henkilöryhmä eroavat toisistaan?

- Ryhmiksi kannattaa merkitä ne seuran toiminnot, joihin liittyy maksu sekä sellaiset, joihin kerätään erillinen ilmoittautuminen joka kauden alussa
	- Esimerkiksi osallistuminen johonkin tiettyyn ryhmään, leiri-ilmoittautumiset tai kausikortti ovat selkeitä ryhmiä.
	- Ohjaajat ja esimerkiksi kiltalaiset sen sijaan voi olla kannattavaa tehdä henkilöryhmien puolelle
- Ryhmiin ilmoittaudutaan, henkilöryhmiin ei
- Henkilöryhmät eivät näy käyttäjille
- Henkilöryhmät esim. seuran viestintää varten tai yhteystietojen ja esim. työryhmien hallintaa varten
- Ryhmä voidaan liittää henkilöryhmään esim. tietyn ikäiset/tietty harjoituspaikka
	- Ryhmään ilmoittautunut henkilö lisätään tällöin automaattisesti henkilöryhmään
- Ryhmään voidaan luoda oma hintavaihtoehto tietylle henkilöryhmälle tai koko ryhmä voidaan rajata näkyväksi vain tietylle henkilöryhmälle

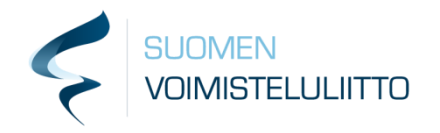

## Henkilöryhmien oikeudet

#### **Henkilöryhmät – oikeudet**

- Tietylle henkilöryhmälle, esim. ohjaajat, on mahdollista määritellä tiettyjä oikeuksia, jolloin he pystyvät tarkastelemaan tai muokkaamaan tiettyjä tietoja
- Henkilöryhmän tiedoissa on välilehti Oikeudet
	- Oikeuksissa on erilaisia vaihtoehtoa ja eri henkilöryhmille voi määritellä erilaisia oikeiksia
	- Oikeudet voi rajata koskemaan kaikkia Hoikassa olevia toimintoja, tai vain niitä joihin henkilöryhmässä oleva henkilö on merkitty vastuuhenkilöksi
	- Esimerkiksi henkilöryhmälle annetaan oikeus tarkastella ryhmän tietoja ja oikeus rajataan koskemaan vain ryhmiä, joissa henkilö on vastuuhenkilönä. Lisätään ohjaajat tähän henkilöryhmään. Tämän jälkeen voidaan ryhmiin lisätä vastuuhenkilöksi joku tässä henkilöryhmässä oleva ohjaaja. Tämän jälkeen ohjaaja näkee oman ryhmänsä tiedot Hoikassa.

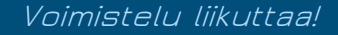

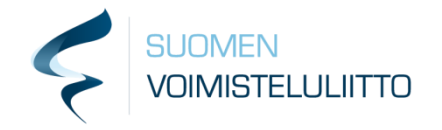

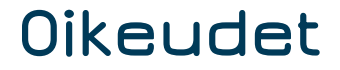

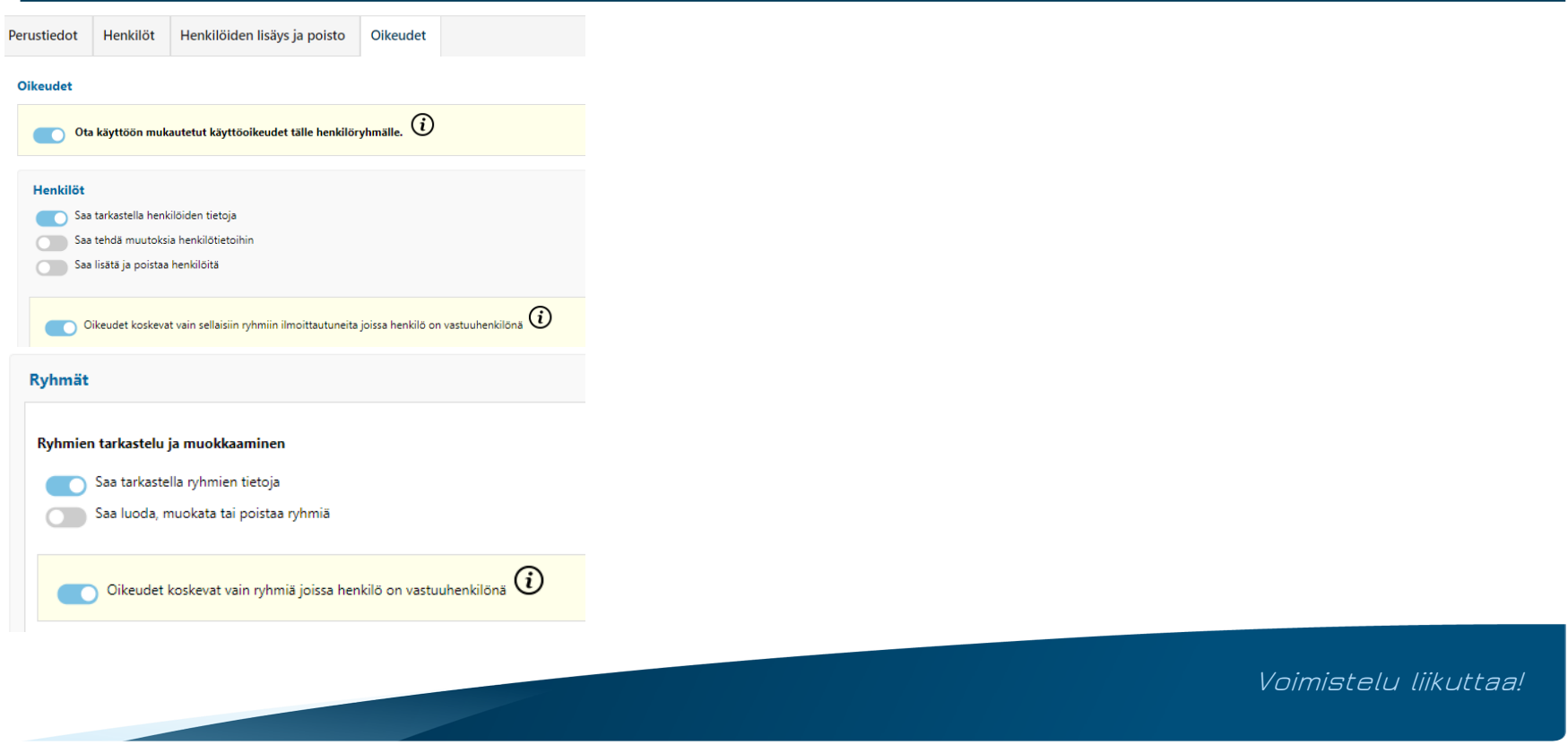

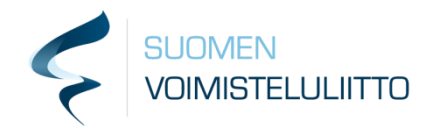

## Kauden vaihdos

- Luodaan uusi kausi
- Kopioidaan ryhmiä etenkin silloin, kun siirrytään toiselle kaudelle, mutta pysytään samalla jäsenmaksukaudella.
- Siirrytään ryhmät näkymään ja päättyvälle kaudelle tarkastelemaan ryhmiä
	- Mikäli ollaan samalla jäsenmaksukaudella, kopioidaan lähdekauden osallistujat kohdekauden osallistujiksi. Näin kun jäsenet ilmoittautuvat uudestaan ryhmiin, heille ei tule uutta jäsenmaksua.
	- Jos halutaan, että jäsenen ei tarvitse ilmoittautua uudelleen, niin voidaan kopioida myös ryhmien ilmoittautumiset, jolloin osallistujat kopioituvat ryhmän mukana
	- Mikäli jäsenmaksukausi vaihtuu, mutta halutaan kopioida ryhmät, ei kopioida osallistujia uudelle kaudelle
	- Eri ryhmiä voidaan kopioida eri tavoin (ilman osallistujia tai osallistujien kanssa)
	- Kopioinnin jälkeen päivitetään ryhmien tiedot vastaamaan uuden kauden tietoja ryhmä kerrallaan

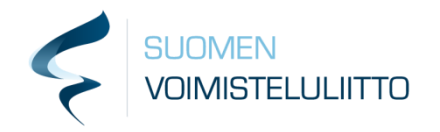

#### Kopioiminen

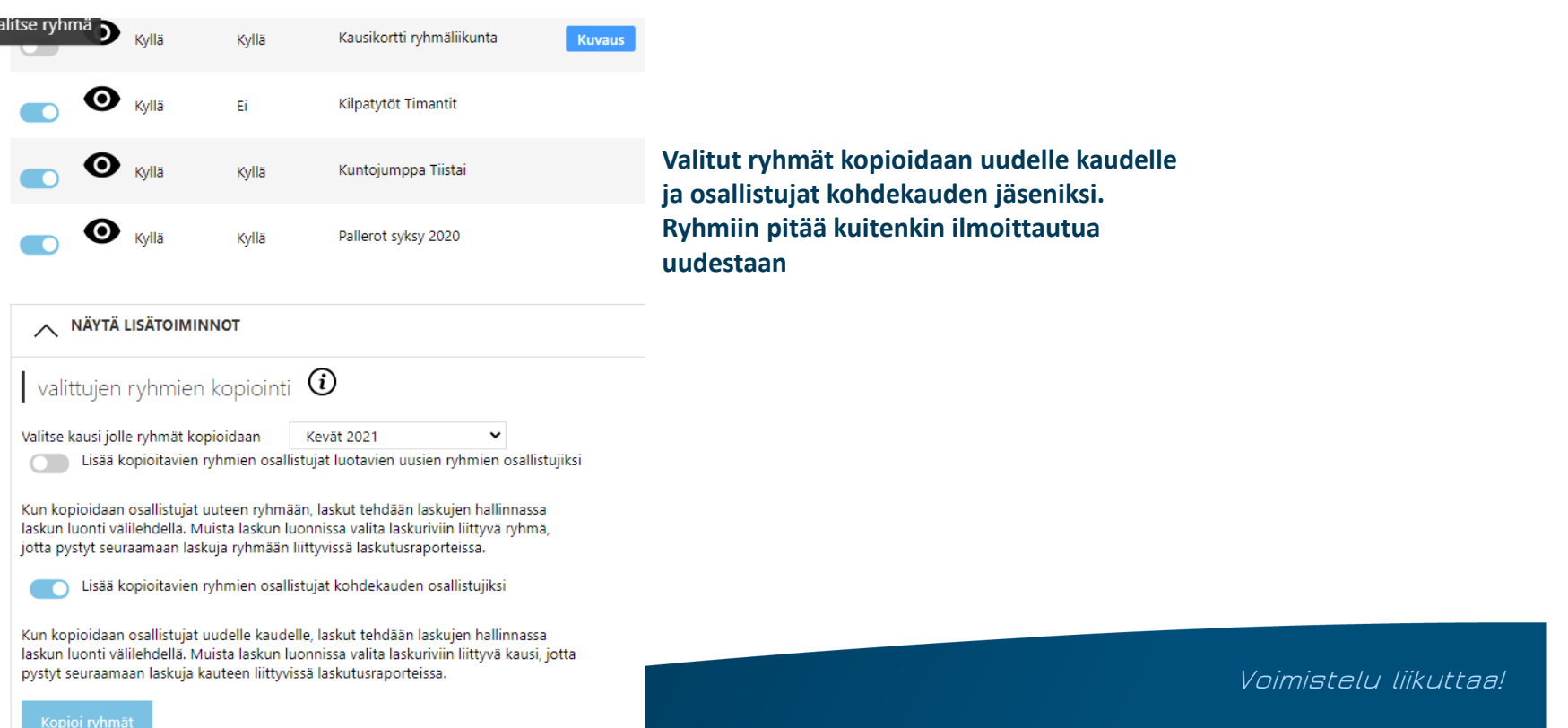

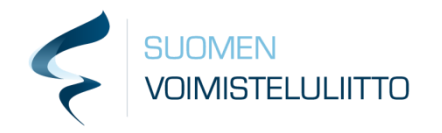

## Muuta

**Massan ilmoittaminen?**

- **Seura voi henkilöhaussa rajata haluamansa henkilöt ja ilmoittaa ne kerralla Laskutus-toimintoa käyttäen tuoda ryhmään**
- **Edistyneessä laskutuksessa voidaan valita kausi sekä ryhmä, johon henkilö halutaan liittää ja joihin lasku liittyy Kertakortit**
- **Kertakortteja voi myydä ryhmien tai lomakkeiden kautta**
- **Ryhmiin ei kerry läsnäoloseurantatietoja**
- **Seuran on pohdittava, miten toteuttaa kortin toimittamisen ja kertojen seuraamisen**
- **Esim. ryhmässä maksuvaihtoehtona 10 kertaa**

**Ennakkoilmo kausimaksu**

- **Mikäli seura laskuttaa jäsentä kauden avulla (kausimaksu kauden takana) ja haluaa myydä ennakkoon halvempaa hintaa**
- **Perustetaan uusi kausi hyvissä ajoin ja luodaan sinne ryhmä "ennakkoilmoittautuminen"**
- **Ryhmän ilmoittautuminen avataan ajoissa, jolloin se näkyy henkilöille ryhmäilmoittautumisessa. Uudelle kaudelle merkitään halvempi hinta ennakkoilmoittautumisen ajan. Ennakkoilmoittautumisen sulkeuduttua muutetaan kauden hinta normaaliksi, jolloin uudet ilmoittautujat maksavat korkeamman laskun.**

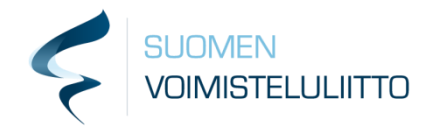

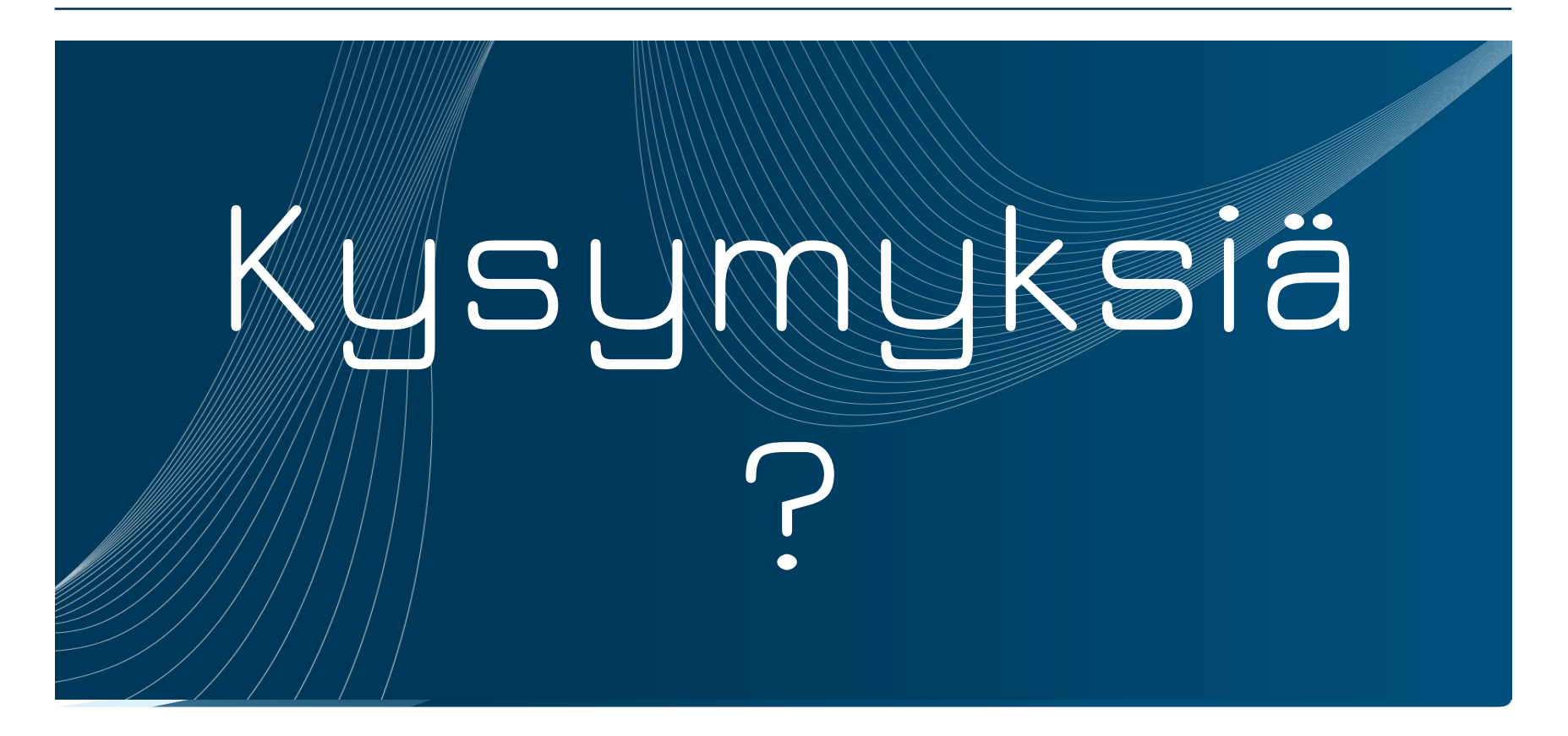